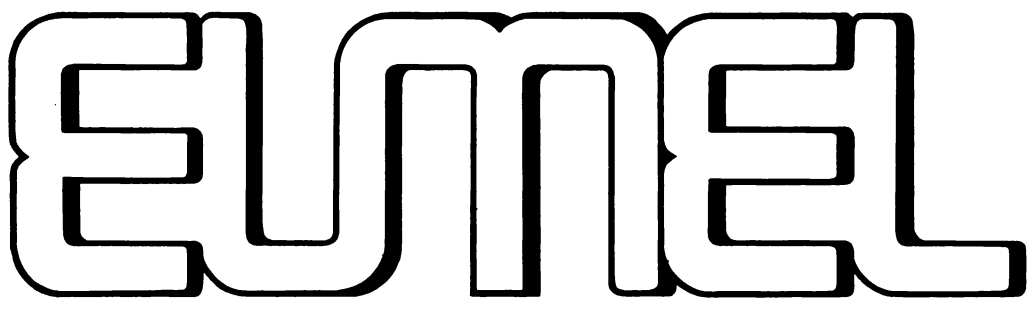

Extendable multi User Microprocessor ELAN-system

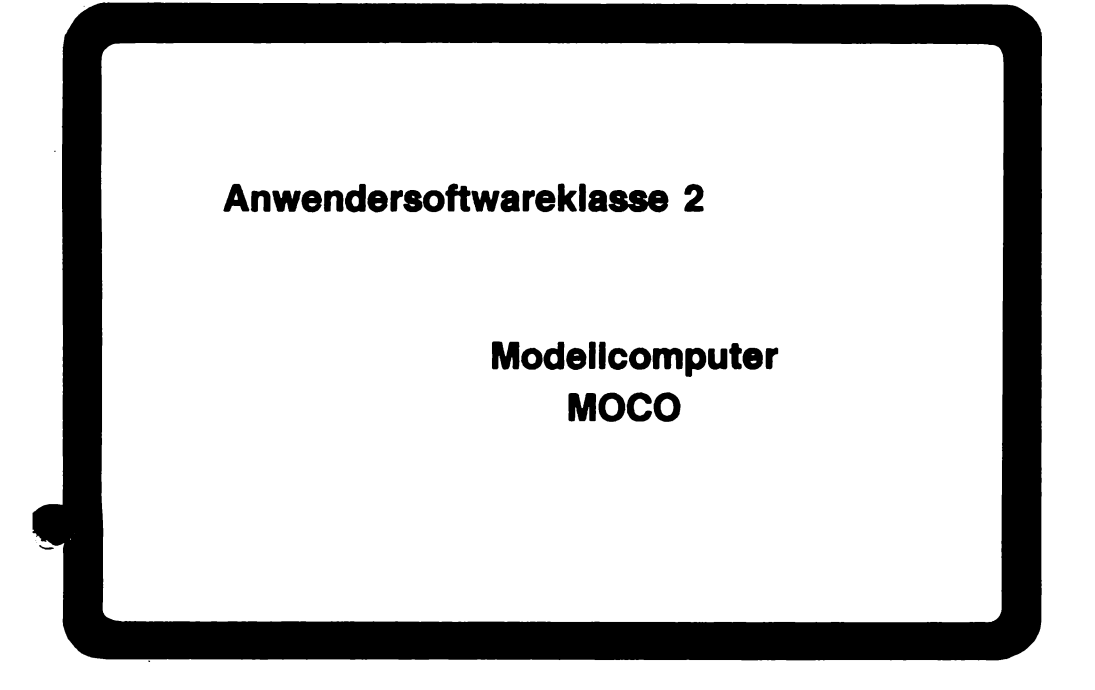

Hochschul-Rechen-**Zentrum** 

Universität Bielefeld

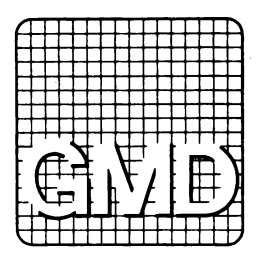

**MOCO**  $-1 -$ 

#### **INHAL TSVERZEICHNIS**

- 1. A1lgemeines
	- 1.1 Zweck, Vorkenntnisse, Lemziele
	- 1.2 Spelcheraufbau, Sichtfensterprinzip
	- 1.3 Aufträge
	- 1.4 Aufruf von MOCO
- 2. Kommandos
	- 2.1 Kommando Übersicht
	- 2.2 Kommando Beschreibungen Schreiben, Ausfuhren, Initlallsieren, Retten, Laden, Editieren, Obersetzen, Vergeasen, Zeigen, Auskunft, Stop
- 3. 8efehle
	- 3.1 Sefehlscode
	- 3.2 Spezialbefehle
	- 3.3 Sefehls Beschreibungen Ablegen, Rechnen, Eingeben, Ausgeben, Vergleichen, Springen, Holen
	- 3.4 Adressrechnung
	- 3.5 Fehlerstop
- 4. Übungsbeispiele

# **1. Aligemeines**

# 1.1 **Zweck, Vorkenntnlsse, mogliche LemzJele**

MOCO ist ein Modellsystem zur Veranschaullchung der Grundprinzipien der Computertechnik.

Für das Arbeiten mit dem Modellcomputer sind als Vorkenntnisse lediglich Kenntnisse der 4 Grundrechenarten im dezimalen Zahlensystem erforderlich.

Unter Verwendung des Modellcomputers MOCO können folgende prinzipiellen Methoden gelernt werden :

- 1. Wie ein Computer durch Kommandos gesteuert und bedient wird.
- 2. Das Daten und Programme im gleichen Speicher gehalten werden (v. Neumann Prlnzip).
- 3. Wle ein Computer zwischen Daten und Programmen unterscheidet (Bedeutung des Befehlszelgers).
- 4. Wie der Computer ein Programm ausführt (Prinzip des Ausführungszyklus).
- 5. Wie Berechnungen mit Hilfe des Akkumulators durchgeführt werden (Elnadressbefehle).
- 6. Wfe der Computer auf Grund vorgegebener Bedingungen entscheldet (Verglelchsbefehl).
- 7. Wie der Computer Befehlsfolgen wiederholt (Sprungbefehl und Schleifen).
- 8. Wie der Computer ein bestimmtes Verarbeitungsschema (d.h. ein Programm) wiederholt und auf verschiedene Eingabedaten anwendet (EVA-Grundprinzip der DV).
- 9. Wie im Verlauf der Ausführung eines Programms ein Unterprogramm ausgeführt werden kann.
- 10. Wie Datentabellen eiementweise verarbeitet werden können (Adressrechnung und Indlzierung).

# **1.2 Spelcheraufbau, Sichtfensterprlnzip**

MOCO Ist ein Modellcomputer mit einem Speicher von 100 Zellen (auch Register genannt). Der Speicher wird in Form einer Tabelle auf den Bildschirm geschrieben und kann durch AusfUllen programmlert werden (Sichtfensterprinzip). Er enthält Daten und Programme. Die Zellen haben die Adressen 00, 01, 02, ..., 99. Dar Speicherinhalt kann auch In elne Datal abgelegt (gerettet) und von dort wieder geladen werden. Jede Spelcherzelle kenn eine 4 - stellige Dezimalzahl aufnehmen und diese wird als zu verarbeltende Zahl oder als steuernder Befehl interpretiert.

Fur den Lemenden ist das Sichtfensterprinzip, das dem Konzept dieses Modellcomputers zu Grunde liegt, wesentlich :

Alle Informationen, über die der Modellcomputer verfügt, kann auch der Lernende im Sichtfenster sehen und sogar verändern.

Wegen dieses Prinzips sind auch die internen Arbeitsregister des Modellcomputers auf den ersten 3 Zellen des 100 - Zellen - Speichers untergebracht.

Ole Speicherzelle 00 enthilt den Akkumulator, der Verarbeitungsergebnisse aufnimmt und als Operand in vielen Verarbeitungen verwendet wird.

Ole Zelle 01 enthilt den Befehlszelger, d.h. die Adresse der Zelle, deren Inhalt bel dem nichsten Schrltt des Modellcomputers als Befehl interpretlert wird.

Die Zelle 02 nimmt bei elnem Sprung aus einem programm en den Anfang eines zweiten Programms die Adresse des nächsten Befehls des 1. Programms auf, um aina spitere Fortsetzung zu erm6gllchen.

 $\sim$   $\sim$ 

Aufbau des Sichtfensters/Bildschirmaufbau :

M 0 C 0 - HODELLCOMPUTER AK BZ 02 03 04 05 06 07 08 09 a 0000 0000 0000 0000 0000 0000 0000 0000 0000 0000 10 0000 0000 0000 0000 0000 0000 0000 0000 0000 0000 20 0000 0000 0000 0000 0000 0000 0000 0000 0000 0000 30 0000 0000 0000 0000 0000 0000 0000 0000 0000 0000 40 0000 0000 0000 0000 0000 0000 0000 0000 0000 0000 50 0000 0000 0000 0000 0000 0000 0000 0000 0000 0000 60 0000 0000 0000 0000 0000 0000 0000 0000 0000 0000 70 0000 0000 0000 0000 0000 0000 0000 0000 0000 0000 80 0000 0000 0000 0000 0000 0000 0000 0000 0000 0000 90 0000 0000 0000 0000 0000 0000 0000 0000 0000 0000

AUSGABE EINGABE : DIALOG : KOMMANDO:

MENU:, , a, r, 1, **e,** u, v, z, 7, s

#### **1.3 Auftrige**

Bel der Benutzung des Modellcomputers verwendet man Kommandos, um sofort bestimmte Aktionen zu veranlassen, wie z.B. das Laden eines Programms aus einer Datei, oder das Starten der Ausführung eines Programms.

Der Kommandocode besteht aus genau einem Buchstaben. Manche Kommandos erlordam noch weitere Angaben. Z. B. erfordert das RETTE - Kommando den Namen. unter dem das Programm abgelegt werden soil.

Befahle sind die elementaren Bestandtelle eines Programms. Jeder Befehl ist ala 4 - stelllge Oezimalzahl in einer Zelle des 100 - zelllgen Speichers dargestellt. Bei der Ausführung wird die

- 1. Zlffer a1s Befehlscode. die
- 2. Ziffer als Längen oder Registercode und die
- 3. 4. Ziffer a1s Adresscode interpretien.

Es können nur Befehle ausgeführt werden, die im Speicher abgelegt sind. Die Ausführung einzelner Befehle oder auch einer ganzen Befehlsfolge wird durch Kommandos gestartet.

### **1.4.Aufruf von MOCO**

Der Modellcomputer wird im Dialog mit dem EUMEL - Monitor nach der Aufforderung

gib kommando :

durch die Eingabe: moco eingeschaltet. Vergessen Sie bitte nicht nach dieser Eingabe die RETURN Taste zu betätigen.

# 2. KOMMANDOS

# 2.1 Kommandoübersicht

Kommandos werden in der KOMMANDO-Zeile des Bildschirms gegeben.

#### Code Bedeutung

- $\mathbf{m}$ (Taste: Pfeil nach oben) Schreiben in den Speicher
- $\cdots$ (Taste: Zwischenraum) Ausführen des nächsten Befehls
- 'a' Ausführen des ganzen Programms im Speicher
- 'i' Initialisieren des Speichers
- 'r' Retten des Speicherinhalts in eine Datei
- 'I' Laden des Speichers aus einer Datei
- 'e' Editieren einer Datei
- 'u' Übersetzen eines symbolischen Programms
- 'v' Vergessen (Löschen) einer Datei
- 'z' Zeigen des Speichers
- '?' Auskunft über mögliche Kommandos
- 's' Stop, Abschalten des Modellcomputers

# 2.2 Kommando - Beschreibungen

# 2.2.1 "-Kommando (Schreiben)

Das Schreiben in den Speicher erfolgt unmittelbar dadurch, daB man an clen entsprechenden Positionen den Bildschlrm beschreibt. Nach Drücken der Positionierungstaste :Pfeil nach oben: In der KOMMANDO - Zeile kann der Speicher uberschrieben werden. Dies kann belleblg oft und im Wechsel mit dem Aus1Uhrungskommando geschehen. Auf diese Weise ist eine Programmentwicklung und sofortige Erprobung im Bildschirmdlalog mit dem Modellcomputer möglich.

Es können nur Ziffern sowie an erster Stelle jeder Speicherzelle ein Minuszeichen eingegeben werden. Das Schreiben wird beendet durch die ESC - Taste bzw. durch Positionierung in die KOMMANOO - Zelle.

#### **2.2.2** ' **'- Kommando (Elnzelschritt - Ausfuhrung)**

Wenn nur ein Zwischenraum eingegeben wird, also bei

: BLANK: (in der KOMMANOO - Zeile)

wird jeweils der Befehl ausgefuhrt, auf den der Befehlszeiger zeigt, d.h. dar Befehl, dessen Adresse in der Zelle 01 steht.

Dies Kommando wird zur schrittweisen Verfolgung einer Programmausführung empfohlen.

### **2.2.3** 'a' **- Kommando (Ausfuhren)**

Nach Eingabe von

a (in der KOMMANOO-Zelle)

wird das im Speicher des MOCO stehende Programm ausgeführt.

Bei der Ausführung eines Programms wird folgender Ausführungszyklus vom Modellcomputer durchgeführt:

- 1. Betehlszeiger lesen (Zelle BZ)
- 2. Betehl lesen
- 3. Befehlszeiger um 1 erhöhen

4. Befehl interpretieren und ausführen

Wie bei einem Viertaktmotor werden dlese Schritte ständig wiederholt bis zu einem programmierten, einem fehlerbedingten oder einem erzwungenen STOP.

#### 2.2.4 'I' - Kommando (Inltlallsleren)

Das Kommando i bewirkt, daB aile Speicherzellen auf 0000 gesetzt werden. Ob wirklich ein Initialisieren (Löschen) des Speichers gewünscht wird, wird in der DIALOG - Zeile abgefragt. Die Inhalte der EINGABE -, AUSGABE -, KOMMANOO - und der DIALOG - Zeile werden bei der Initialisierung gel6scht.

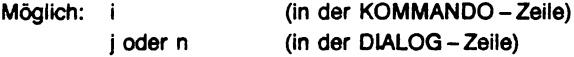

### 2.2.5 'r'-Kommando (Retten)

Fertige Programme können in einer Datei aufbewahrt werden. Der Name, unter dem das Programm abgelegt werden soli, wird im Dialog ertragt. Bei der Eingabe von ? erscheint eine Liste aller verfügbaren Dateien. Soll das Programm wieder geladen werden, so muB beim 1- Kommando der gleiche Oateiname angegeben werden.

Beispiel:

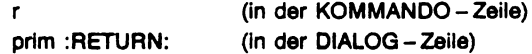

### 2.2.6 'I' - Kommando (Laden)

In dar DIALOG - Zelle wlrd der Name des zu ladenden Programms erfragt. Das Programm wird dann aus der entsprechenden Datei geladen und auf dem Bildschirm gezeigt.

Beispiel:

wurzel :RETURN: (in der KOMMANDO - Zeile) (in der DIALOG - Zeile)

Bei Eingabe von ? wird eine Liste aller verfügbaren Dateien gezeigt.

Bei fehlerhaftem oder unbekanntem Programmnamen wird ein Fehlerkommentar ausgegeben. Nach Drücken der ESC - Taste kann dann ein neues Kommando eingegeben werden.

### 2.2.7 'e' - Kommando (Edltieren)

In der DIALOG - Zeile wird der Name der zu editierenden Datei erfragt. Die Datei wird dann auf dem Bildschirm gezeigt und kann editiert werden. Bei Eingabe von ? wird eine Liste aller verfügbaren Datelen gezeigt.

Beispiel:

```
e (in der KOMMANDO-Zeile) 
wurzel :RETURN: (in der DIALOG - Zeile)
```
Bei fehlerhaftem oder unbekanntem Programmnamen wird ein Fehlerkommentar ausgegeben. Nach Drücken der ESC - Taste kann dann ein neues Kommando eingegeben werden.

# 2.2.8 'u' - Kommando (Übersetzen)

Nach Eingabe des Kommandos

(in der KOMMANDO - Zeile) u

wird das in einer Datei in symbolischer Form vorliegende Programm übersetzt, im Zifferncode in den Speicher geladen und am Bildschirm gezeigt. Der Name der Datei wird in der DIALOG - Zeile erfragt. Bei Eingabe von ? erscheint eine Liste aller verfügbaren Dateien.

Symbolische Form eines Befehls:

#### LABEL BEFEHL OPERANDENADRESSE KOMMENTAR

 $z.B.$ 55 **Erstes Einlesen** start ein

Zwischen den einzelnen Befehlstellen muß mindestens ein Blank stehen. Jeder Befehl muß in einer neuen Zeile beginnen.

Für die Befehle (Ziffern 0 - 9) sind die folgenden mnemotechnischen Abkürzungen vorgesehen:

#### Zitterncode mnemotechnischer Code Funktion

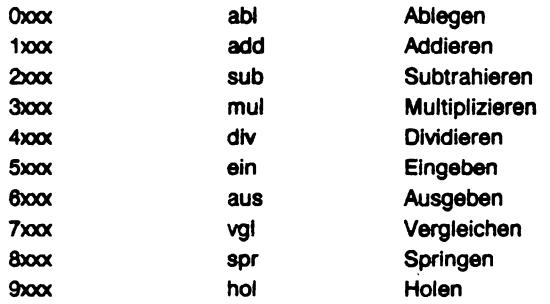

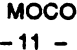

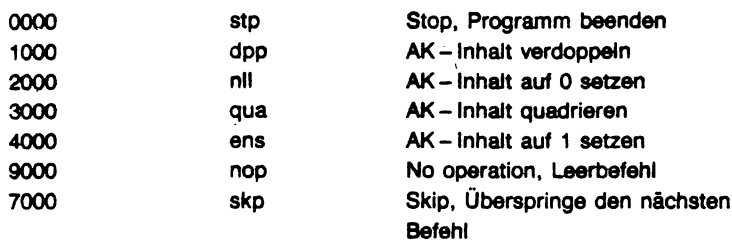

Die Operandenadresse kann als Zahl oder als symbolische Adresse angegeben werden, der eventuell durch Komma getrennt die Nummer des verwendeten Indexregisters oder die Länge bei Ein/Ausgabebefehlen folgt, also z. B.:

55 oder Zahl oder 62,9 oder Start,4

Darüberhinaus wird der Befehl dez verwendet, um den Inhalt einer Zelle als Dezimalzahl zu definieren. Der Befehl org bewirkt, daß die nachfolgenden Befehle ab der angegebenen Zeile abgelegt werden. Mit end wird das Ende des symbolischen Programms angezeigt. Ausserdem können Kommentarzeilen (mit einem \* an erster Stelle der Zeile) zur Dokumentation in das Programm eingefügt werden.

Beispiel für ein symbolisches Programm

**MOCO**  $-12 -$ 

```
* Addition von 5 Zahlen, Berechnung des Mittelwertes
        org<sub>20</sub>Programmbeginn in Zelle 20
Start ein Zahl, 5
                                5 Zahlen einlesen
        hol Zahl
                                Zahlen addieren
        add Zahl+1
        add 7ah1+2add Zahl+3
        add Zahl+4
        abl Summe
                                Summe merken
        div fuenf
                                Mittelwert berechnen
        aus Zahl.5
                                Zahlen ausgeben
        aus Summe
                                Summe ausgeben
        aus<sub>0,1</sub>Mittelwert ausgeben
        stp
                                Programm beenden
* Datenteil
Zahl
        dez<sub>0</sub>Bereich für Zahlen
        dez<sub>0</sub><sub>dex</sub> <sub>0</sub></sub></sub>
        dex 0<sub>max</sub></sub>
Summe dez 0
                                Bereich für Summe
fuenf dez 5
                                Konstante für Mittelwert
        end
```
#### 2.2.9 'v' - Kommando (Vergessen)

Nicht mehr benötigte Dateien können vom MOCO aus gelöscht (vergessen) werden. Der Name der Datei wird in der DIALOG-Zeile erfragt. Bei Eingabe von ? erscheint eine Liste aller verfügbaren Dateien.

Beispiel:

v dat1 :RETURN: (in der KOMMANDO - Zeile) (in der DIALOG - Zeile)

#### **2.2.10** 'z' **- Kommando (Zelgen)**

Mit diesem Kommando kann der Benutzer sich den Speicher erneut zeigen laaaen.

### **2.2.11** '?'- **Kommando (Auakunft)**

Bei Eingabe eines ? erscheint eine Auskunft über mögliche Kommandos am Blldschirm.

durch Drucken der Tasten :ESC: q wird die Auskunft beendet und der Modellcomputer arbeitet weiter.

### **2.2.12** 'a' **- Kommando (Stop)**

Das Kommando

s (In der KOMMANDO-Zelle)

schaltet den Modellcomputer ab.

**MOCO**  $-13 -$ 

**MOCO**  $-14 -$ 

# 3. BEFEHLE

# 3.1 Befehlscodes

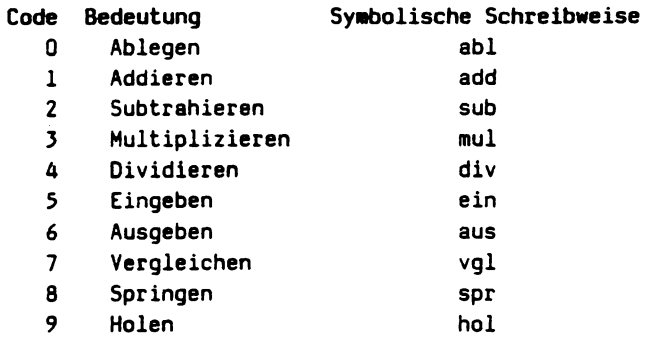

# 3.2 Spezialbefehle (wichtige Spezialfälle)

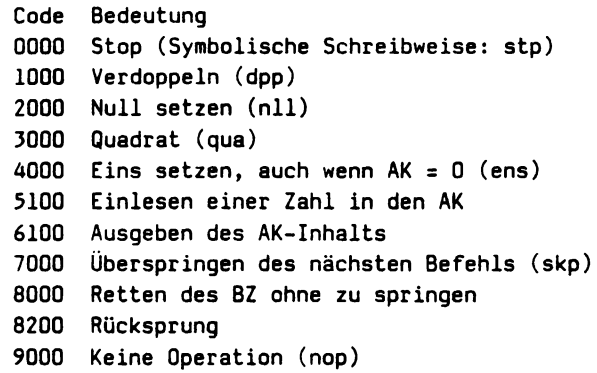

#### 3.3 **Befehls - Beschreibungen**

Jeder Befehl ist als 4-stellige Dezimalzahl in einer Zelle des 100-zelligen Speichers dargestellt. Bei der Ausführung wird

die 1. Zifter als Operatlonscode, die 2. Ziffer als Längen - oder Registercode, die 3. - 4. Zifter als Adresscode interpretiert.

Der Längencode wird nur bei Eingabe - und Ausgabebefehlen verwendet.

Dar Reglstercode wird bei alien ubrigen Befehlen verwendet, sollte jedoch yom Anfänger zunächst noch nicht benutzt werden. Seine Interpretation wird im Kapitel Adressrechnung für alle Befehle gemeinsam behandelt.

In den folgenden Beschreibungen wird Registercode ~ 0 angenommen.

#### 3.3.1 **Befehlscode 0 : Ablegen (abl)**

Der Inhalt des Akkumulators (AK = Abkürzung für Akkumulator) wird in die Zelle abgelegt, deren Adresse im Befehl, nämlich im Adresscode angegeben ist. Beispiel : 0035 - Speichere den AK-Inhalt in die Zelle mit der Adresse 35

 $\bullet$ 

Sonderfall : 0000 - STOP, denn die Zelle 00 wird als AK benutzt.

#### 3.3.2 **Befehlscode 1,2,3,4: Rechnen**

Bei jeder Berechnung wird der AK - Inhalt und der Inhalt der im Befehl angegebenen Zelle verwendet. Das Ergebnis der Berechnung ersetzt den bisherigen AK-Inhalt.

Es gibt Rechenbefehle für die vier Grundrechenarten Addieren, Subtrahieren, Multiplizieren und Dividieren. Alle Berechnungen werden nur mit ganzen Dezimalzahlen durchgeführt, die bis zu vierstellig sein können.

Zahlen mit weniger als vier Stellen können in der 1.Stelle ein negatives Vorzeichen haben. 1st das Ergebnis einer Berechnung elne Zahl mit mehr als 4 Stellen. werden die letzten vier Stellen abgespelchert.

Beispiele:

- 1032 Addlere zum AK-Inhalt den Inhalt der Zelle 32
- 2017 Z1ehe vom AK-Inhalt den Inhalt der Zelle 17 ab
- 3088 Nlmm den AK -Inhalt mal dem Inhalt der Zelle 88
- 4055 Teile den AK Inhalt durch den Inhalt der Zelle 55

Spezialfalle:

- 1000 Verdopple den AK-Inhalt (addiere zum AK den Inhalt der Zelle 00).
- 2000 Lösche den AK (ziehe den AK-Inhalt von sich seiber ab).
- 3000 Berechne das Quadrat des AK Inhalts.
- 4000 Setze den AK Inhalt gleich Eins.

#### 3.3.3 **Befehlscode 5 : Eingeben**

Vom Dialogbenutzer werden in der EINGABE - Zeile die im Längencode des Befehls angegebene Anzahl von Eingabedaten eingelesen und in die im Befahl (namlich im Adresscode ) angegebene und in nachfolgende Zellen gebracht.

Falls nicht genügend Daten eingegeben wurden, werden weitere nachgefordert.

Der Dialogbenutzer dart nur Zahlen eintlppen. sowie jeweils einen Zwischenraum, der die Zahlen voneinander trennt. Bei Eingabe von unzulassigen Zeichen muB die Eingabe wiederholt werden.

#### MOCO  $-17 -$

Die Beendigung der Eingabe erfolgt normalerweise durch einen Zwischenraum, sie kann aber durch die RETURN - Taste abgebrochen werden (= Programmabbruch).

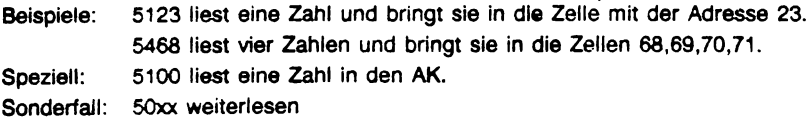

Bei Verwendung des Längencodes 0 wird eine Zahl in die angegebene Zelle gebracht. Der Cursor positioniert hinter die letzte Eingabe, auch beim nachsten Eingabebefehl. Wird die Eingabe mit :RETURN: abgeschlos - sen, wird der nächste Befehl übersprungen.

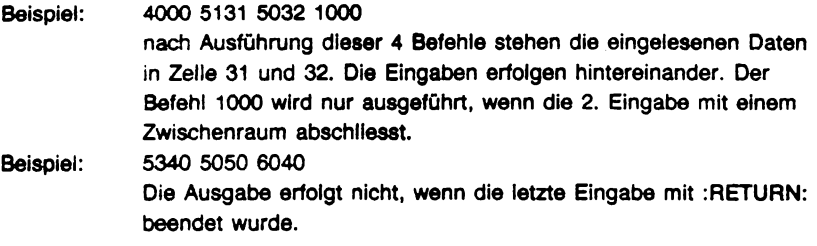

### **3.3.4 Befehlscode 6 : Ausgeben (aus)**

Dem Dialogbenutzer wird die im Längencode des Befehls angegebene Anzahl von Daten aus der im Adresscode angegebenen und aus den folgenden Zellen auf dam Blldschirm in der AUSGABE - zeile gezeigt.

Mehrere Ausgabebefehle nacheinander erzeugen mehrere Datensitze auf dem Bildschirm, wobei jeder in einer neuen Zeile beginnt. Sle zuletzt ausgegebenen Zellen werden dabei eine Zeile nach oben verschoben, so daS auf dem BIIschirm jeweils die letzten 3 Ausgabezeilen erhalten bleiben.

Beispiel: 6123 6124 6125 zeigt die Inhalte derq Zellen 23,24,25 untereinander auf dam Blldschirm 6323 zeigt die gleichen Zahlen, jedoch nebeneinander in einer Zeile durch je einen Zwischenraum getrennt. Speziell: 6100 zeigt den AK-Inhalt. Sonderfall: 60xx weiterschreiben Bei Verwendung des Lingencodes 0 wird eine Zahl ausgegeben, und zwar hinter

MOCO  $-18 -$ 

Beispiel: 5340 6340 5040 6040

die letzte Ausgabe.

Es werden 4 Zahlen in einer Zeile ausgegeben.

#### **3.3.5 Befehlscode 7 : Vergleichen (vgl)**

Der Inhalt des AK wird mit dem Inhalt der im Befehl angegebenen Zellen verglichen. Anschliessend wird bei < der nächste Befehl,

bei = der übernächste Befehl und

bei > der drittnächste Befehl ausgeführt.

Speziell: 7000 überspringt den nächsten Befehl, denn der AK - Inhalt ist gleich dem Inhalt der Zelle 00.

Beispiel: 7031 7000 8025 Nach Ausfuhrung dleser drei Befehle wird der nachste Befehl oder der Befehi aus Zelle 25 genommen, jenachdem ob der AK - Inhalt ungleich bzw. gleich dem Inhalt der Zelle 31 ist.

MOCO  $-19 -$ 

### **3.3.6 Befehlscode 8 : Sprlngen (spr)**

Als nächster wird der Befehl ausgeführt, dessen Adresse in dem Sprungbefehl angegeben ist. Dabei wird die Adresse des eigentlich nächsten Befehls für spätere Verwendung als Rückkehradresse in Zelle 02 gerettet. Dieses Aufheben erfolgt jedoch nur, falls der Registercode  $= 0$  ist (normalerweise).

Sonderfall: 8000 (Retten des Befehlsregisters) In diesem Fall wird kein Sprung ausgeführt, sondern nur die Rückkehradresse gerettet.

q

#### **3.3.7 Befehlscode 9 : Holen (hal)**

In den AK wird der Inhalt der im Befehl angegebenen Zelle geholt.

- Beispiel: 9087 Der Inhalt dar Zelle 87 wird in den AK geholt.
- Speziell: 9000 Keine Operation denn Zelle 00 ist der AK.

# **3.4 Adressrechnung (Indizierung)**

Bei allen Befehlen (ausgenommen Ein - Ausgabebefehle) wird eine Adressrechnung durchgefiihrt. wenn der Registercode (die 2. Zrffer des Sefehls) nicht 0 1st. A1s Adresse des Operanden wird statt des Adresscodes eine sogenannte effektive Adresae verwendet. die wie tolgt berechnet wird:

Effektlve Adresse - Adresscode plus Inhalt des Registers. des im Registercode genannt ist.

- Seispiel: Vorgegeben; 00:4711.03:0008.29:0013 Sefehl: 1321 Ergebnis: 4724
- Speziell: 8100 Endlose Wiederholung dieses Sefehls 8101 Keine Operation, nächster Befehl 8199 Wiederholung des letzten Sefehls 8200 Riicksprung (Unterprogrammende) . 8298 Rücksprung zur bedingten Wiederholung des Programms bei Aufruf mit: 70aa 80bb

# **3.5 Fehlerstop**

Sei jedem Fehler in einem Programm sowie bei Ausfiihrung eines Stopbefehls wird die Ausfiihrung beendet. Der Befehlszeiger zeigt dann auf die Zelle. die den Befehl enthält, der den Stop verursacht hat.

Fehlermöglichkeiten:

- 1. STOP Befehl (Ieere Speicherzelle)
- 2. Speichern oder Einlesen in Zelle 01 (BZ)
- 3. Division durch Null
- 4. Ungültiger Befehl. Operationscode keine Ziffer (-) oder ungültige Adressangabe

# .4. **Ubungs - Beisplele**

BEISP: Oas Programm BEISP berechnet

 $5 \cdot 8 + 3 \cdot 7 - 22$ nach Formel  $(91)^*(92) + (93)^*(94) - (95)$ M O C O - Modellcomputer AK BZ 02 03 04 05 06 07 08 09 o 0000 0010 0000 0000 0000 0000 0000 0000 0000 0000 10 1091 3092 0096 2096 1093 3094 1096 2095 6100 0000 20 0000 0000 •.• 80 ... 0000 90 0000 0005 0008 0003 0007 0022 0000 0000 0000 0000

WURZEL: Das Programm Wurzel liest eine Zahl ein, berechnet iterativ in einem Unterprogramm die Wurzel und zeigt Naherungswerte.

M O C O - Modellcomputer

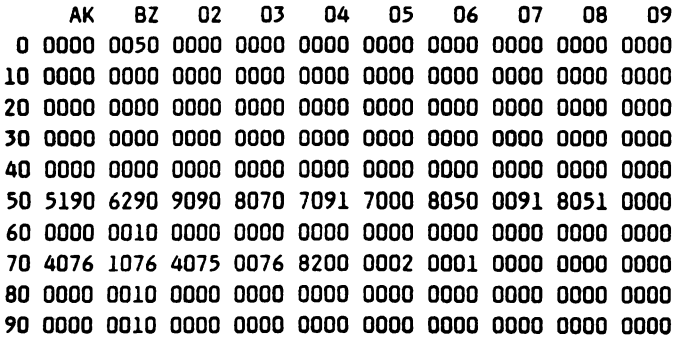

Softwareklasse 2 (Anwendersoftware):

Regelmäßige Wartung

Autoren:

Peter Heyderhoff

Kontaktadresse:

GMD Poatfach 1240

5205 Sankt Augustin 1

Umschlaggestaltung:

Hannelotte Wecken

Druck:

Zentrale Vervielfältigungsstelle der Universität Bielefeld im Juli 1984

# **Hlnwels:**

Diese Dokumentation wurde mit größtmöglicher Sorgfalt erstellt. Dennoch wird für die Korrektheit und Vollständigkeit der gemachten Angaben keine Gewähr übernommen. Bei vermuteten Fehlern der Software oder der Dokumentation bitten wir um baldige Meldung, damit eine Korrektur möglichst rasch erfolgen kann. Anregungen und Kritik sind jederzeit willkommen.